#### **Lecteur Digital MPMAN MP3 Modèle: MP-CL2 Manuel d'Instructions**

#### **Avant-propos**

Merci d'avoir acquis le lecteur MP3 "MPMAN". Veuillez prendre le temps de lire ces instructions concernant les diverses fonctions de ce lecteur, ce qui facilitera votre utilisation du lecteur et la compréhension de toutes ses fonctions.

#### **Précautions de sécurité :**

- 1. Ce lecteur est un appareil électrique sophistiqué. Ne le démontez pas vous même.
- 2. Evitez que le lecteur soit sujet à des chocs violents ou qu'il soit secoué.
- 3. N'utilisez pas le lecteur dans un environnement chaud, froid, humide, poussiéreux ou sujet à de fortes ondes magnétiques et ne l'exposez pas au soleil durant une longue période.
- 4. Nettoyez la surface du lecteur avec une serviette sèche, mais ne le nettoyez jamais avec des solvants chimiques.
- 5. Le lecteur ne doit pas être exposé à des gouttes d'eau ou à des éclaboussures. Ne laissez aucun contenant rempli d'eau ou rempli d'un autre liquide près du lecteur.
- 6. Réglez la musique à un volume approprié lors de l'écoute car cela pourrait endommager votre audition.
- 7. Ne tentez de modifier aucune partie du lecteur.
- 8. Utilisez seulement la pile, le chargeur et les autres accessoires spécifiés par le fabricant. L'utilisation des produits de tout autre type ne seront pas inclus dans les articles couverts par la garantie et pourrait causer un danger.
- 9. Veuillez jeter l'appareil et ses accessoires défectueux selon les lois appropriées pour la protection de l'environnement.
- 10. Contactez directement le revendeur local ou le centre de réparations dans le cas ou un problème survient.

#### **Déclaration**

- 1. Pour empêcher toute perte de données, il est recommandé à l'utilisateur de sauvegarder une copie supplémentaire des fichiers importants. La société n'est responsable d'aucune perte causée par des données manquantes.
- 2. Les instructions sont écrites en accord avec la version initiale du produit. Concernant l'ajout ou la suppression de fonctions et le changement de fonctionnement après la mise à jour, veuillez vous référer au CD d'installation fourni avec le produit ou aux instructions de la version correspondante sur internet. Dans le cas où des descriptions différentes sont données entre les deux instructions, veuillez vous référer à celles qui sont données dans le CD d'installation pour votre modèle ou à celle donnée comme standard sur internet.
- 3. Dans le cas d'ajout ou de suppression de fonctions et de changement de fonctionnement après la mise à jour, veuillez vous rendre sur le site web de la société : www.mpmaneurope.com pour télécharger le programme d'application approprié.
- 4. Les schémas représentés dans le manuel servent uniquement de référence. La qualité est basée sur le produit lui même.
- 5. Les spécifications sont sujettes à des modifications sans avis préalable. Nous nous excusons pour tout inconvénient que cela pourrait causer.

#### Contenu

I. Introduction

Brève introduction concernant le produit

- 1. Accessoires fournis avec le produit
- 2. Conditions pour une configuration minimale
- 3. Connexion à l'ordinateur
- 4. Spécifications techniques
- II. Boutons
- 1. Introduction aux fonctions des boutons/prises
- 2. Ecran LCD
- 3. Alimentation
- III. Fonctionnement
- i. Lecture musicale
- 1. Comment changer le mode Egaliseur (EQ), régler l'efficacité de l'Egaliseur, le mode de lecture et la synchronisation des textes des chansons ?
- 2. Comment utiliser la répétition A-B ou la répétition à durée sélectionnée ?
- 3. Comment supprimer des fichiers et vérifier l'attribut des fichiers ?
- ii. Enregistrement et réglages pour enregistrer
- 1. Commencer à enregistrer
- 2. Sélection de la source vocale
- 3. Sélection de la qualité de voix
- 4. Réglage du volume
- 5. Fonctionnement de l'enregistrement direct
- iii. Radio FM
- 1. Activer et désactiver la radio FM
- 2. Sélectionner une fréquence
- 3. Balayer et sauvegarder les fréquences
- 4. Enregistrement direct FM
- 5. Supprimer une station mémorisée
- iv. E-livre
- 1. Ecoute de la musique en lisant un E-livre
- 2. Pose, utilisation et suppression d'un marque-page.
- 3. Fonctionnement du saut de page, défilement automatique des pages et réglage de la vitesse de défilement des pages.
- v. Visualisation d'image
- vi. Réglage du système
- Ⅳ. Disque dur amovible
- Ⅴ. Retrait sans danger du périphérique USB
- Ⅵ. Installation, fonctionnement et suppression du logiciel MPMAN MP-CL2
- i. Installation
- ii. Fonctionnement du logiciel de mise à jour du MP-CL2
- iii. Suppression du logiciel MPMAN MP-CL2
- Ⅶ. Annexe

Guide de dépannage

# Ⅰ**. Introduction**

### **Brève introduction concernant le produit**

Un lecteur élégant et facile à utiliser avec son écran en couleur, le produit offre de multiples fonctions comme l'écoute musicale, le balayage des fréquences radio, la visualisation d'images, la lecture de E-livres etc. Il est compatible avec toutes les musiques au format MP3/WMA/WAV, et avec son égaliseur (EQ) intégré, le mode personnalisé d'effet sonore peut être réglé selon son choix. Il permet également la synchronisation du son et des textes, un arrêt automatique après une durée choisie, la pose de marque-pages et la vérification des attributs des fichiers. Il est équipé d'un disque dur s'installant automatiquement (sauf pour Win98), d'une fonction de répétition à durée sélectionnée, d'une fonction de répétition pour une section A-B, d'une fonction directe d'enregistrement de la radio FM, d'une fonction d'enregistrement externe (avec un micro intégré), d'une fonction d'enregistrement direct des fréquences audio (LINE IN), d'une fonction USB 2.0 etc, avec six styles différents de fonds d'écran à sélectionner. De plus, une nouvelle fonction d'écoute musicale a été ajoutée pour permettre de lire en même temps un E-livre. Ainsi, l'écran LCD 64k plus personnalisé, petit mais de conception élégante vous apportera sûrement une nouvelle expérience de vie digitale.

### **1. Accessoires fournis avec le produit**

Le MP-CL2 inclut les accessoires suivants. Si un des éléments manque, veuillez contacter votre revendeur local.

- $\bullet$  Ecouteurs (1)
- Chargeur  $(1)$
- Câble USB (1)
- Câble LINE IN  $(1)$
- $\bullet$  Disque CD d'installation (1)
- Guide rapide  $(1)$
- **2. Conditions pour une configuration minimale** 
	- Windows Microsoft 98/2000/XP/ ME
	- Pentium 200MHz CPU ou supérieur
	- Lecteur USB
	- Lecteur CD-ROM
	- 40 MB d'espace sur le disque dur
	- 32 MB de mémoire

# **3. Connexion à l'ordinateur**

Utilisez le câble USB fourni avec le lecteur comme moyen pour relier le produit à l'ordinateur. Insérez la fiche carrée du câble USB dans le lecteur et la fiche rectangulaire au port USB de l'ordinateur.

# 4.**Spécifications techniques**

- Modèle: MP-CL2
- Disque de stockage intégré 64/128/256 (selon votre choix)
- Port: USB 2.0
- Vitesse de transmission: plus de 900KBps en lecture; plus de 600 KBps en écriture
- Format d'enregistrement: WAV et MP3
- Taux de Bits: 8Kbps~320 Kbps
- Durée d'enregistrement : environ 180 minutes (128 M)
- Ecran d'affichage: OLED (modèle); 65536 couleurs (couleur); 96\*64 (nombre de pixels effectifs)
- Alimentation: Pile de Lithium-ion
- Durée nécessaire pour recharger la pile : approximativement trois heures
- Sortie maximale : écouteurs 4.0mw\*2
- Echelle de fréquence FM: 87.5MHz-108MHz
- Dimensions: 30mm (longueur) \*20mm (largeur) \*56mm (hauteur)

# Ⅱ**. Boutons**

# **1. Introduction aux fonctions des boutons/prises**

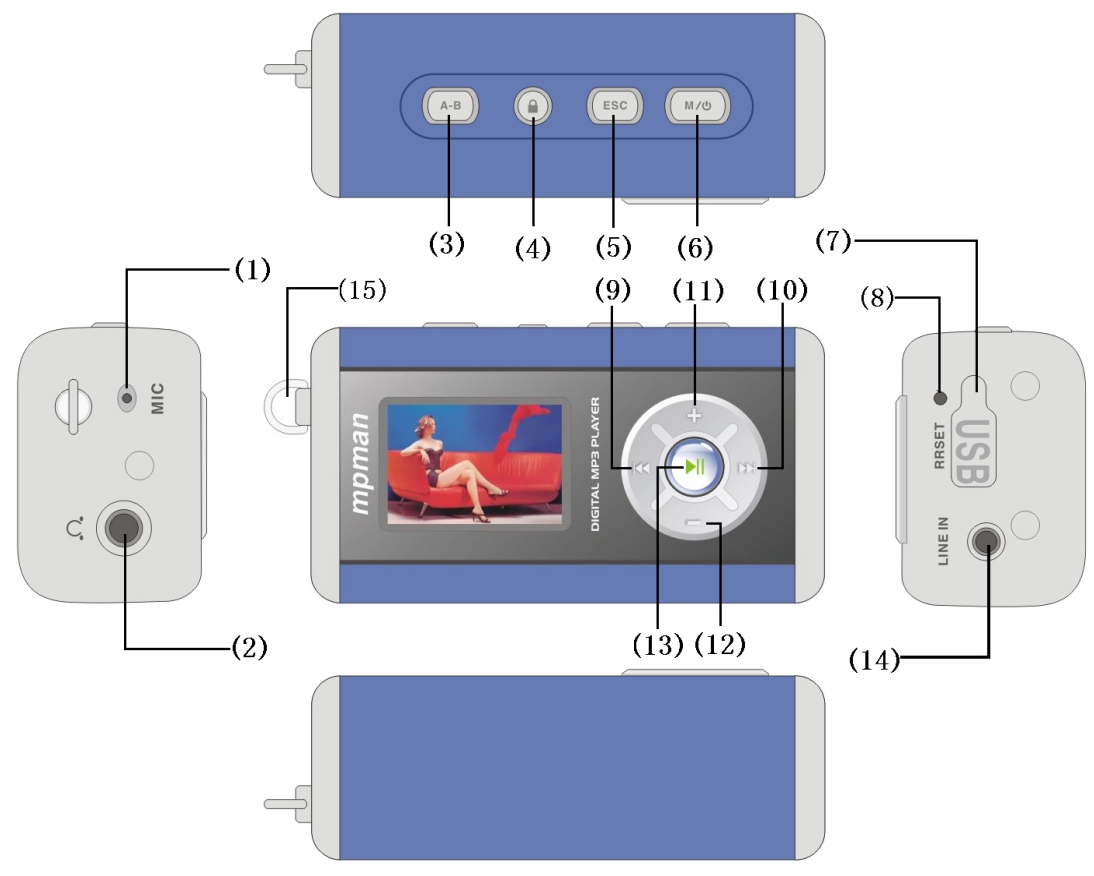

# **(1)Microphone**

Pour enregistrer

# **(2)Prise des écouteurs**

Connectez aux écouteurs

# **(3) A-B(répétition de section/ répétition à durée sélectionnée)**

Pour faire répéter une section de A à B, appuyez sur ce bouton en mode de lecture et la répétition de lecture s'effectuera.

# **(4) Bouton de blocage**

Bloquez les autres boutons en appuyant sur ce bouton et en le laissant appuyé durant la lecture et l'enregistrement.

Pour activer de nouveau les boutons, relâchez ce bouton.

# **(5) Arrêt(ESC) /ESC**

Pour arrêter la lecture ou sortir

**(6)Bouton MENU/ Mise en Marche/Arrêt ( )** 

Lorsqu'une fonction est sélectionnée, appuyez sur ce bouton pour accéder au menu. Mise en marche / Arrêt

# **(7) Port USB / port de recharge**

Lorsqu'il est utilisé comme port USB, il connecte le lecteur MP3 au port USB du PC.

Lorsqu'il est utilisé comme port de recharge, il connecte le chargeur.

# **(8) REINITIALISATION (Bouton Reset)**

Appuyez sur ce bouton pour retourner au mode normal en cas de dysfonctionnement ou de panne.

# **(9)Précédent / rembobinage rapide ( )**

En mode de veille ou en mode de lecture, appuyez sur ce bouton pour retourner à la plage musicale / plage vocale précédente.

Dans le cas où la plage en cours est la première, le lecteur retournera à la dernière plage.

En mode de lecture, appuyez sur ce bouton en le maintenant pour rembobiner rapidement la plage en cours.

Lorsque vous réglez les effets sonores, appuyez sur ce bouton pour faire alterner les différentes fréquences sonores.

En mode de recherche manuelle de fréquences, appuyez sur ce bouton pour accéder aux fréquences inférieures.

En mode de lecture de textes, appuyez sur ce bouton pour retourner à la page précédente.

Pour sélectionner dans le menu, ce bouton sert de curseur pour le déplacer vers le haut.

# **(10) Suivant/ Avance rapide ( )**

En mode de veille ou en mode de lecture, appuyez sur ce bouton pour aller à la plage musicale / plage vocale suivante.

Dans le cas où la plage en cours est la dernière, le lecteur avancera à la première plage.

En mode de lecture, appuyez sur ce bouton en le maintenant pour avancer rapidement la plage en cours.

Lorsque vous réglez les effets sonores, appuyez sur ce bouton pour faire alterner les différentes fréquences sonores.

En mode de recherche manuelle de fréquences, appuyez sur ce bouton pour accéder aux fréquences supérieures.

En mode de lecture de textes, appuyez sur ce bouton pour avancer à la page suivante.

Pour sélectionner dans le menu, ce bouton sert de curseur pour le déplacer vers le bas.

# $(11)$  /  $(12)$  Augmenter le volume  $(+)$  / réduire le volume  $(-)$

En mode de lecture musicale ou en mode radio, ajustez le volume avec ces boutons.

Lorsque vous réglez l'effet sonore, vous pouvez ajuster la fréquence sonore avec les boutons.

En mode répétition, vous pouvez augmenter/réduire la durée de répétition.

# **(13) Lecture ( ) / pause ( )**

Pour mettre en lecture, arrêter momentanément et confirmer.

# **(14) Prise LINE IN**

Pour enregistrer une source externe sonore en connectant le câble à cette prise.

# **(15) Bague pour tenir les fils des écouteurs**

Pour maintenir les fils des écouteurs

# **2. Ecran LCD**

# Manuel d'Instructions pour le lecteur digital  $\frac{mp_{\text{max}}}{mp_{\text{max}}}$ MP-CL2

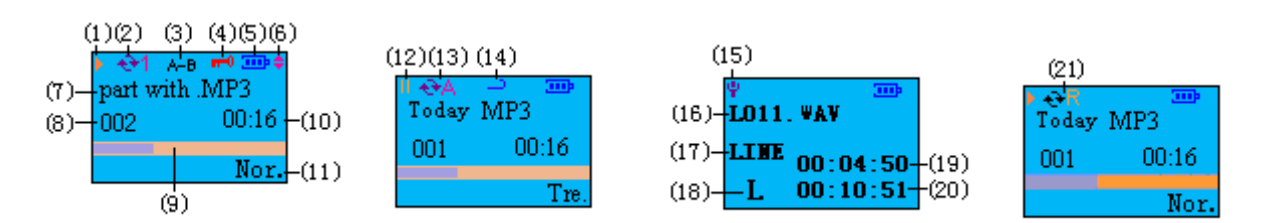

- (1) Mode de lecture
- (2) Répétition d'une seule plage
- (3) Répétition d'une section A-B
- (4) Bloqué
- (5) Etat de la pile
- (6) Page précédente/suivante
- (7) Nom du fichier et format
- (8) Numéro de la plage en cours
- (9) Barre indiquant la progression de la plage
- (10) Durée de la plage en cours
- (11) Effet sonore / égaliseur
- (12) Pause
- (13) Répétition de toutes les plages
- (14) Durée de répétition
- (15) En cours d'enregistrement
- (16) Nom et format d'un fichier vocal
- (17) Enregistrement par LINE In
- (18) De pauvre qualité
- (19) Durée d'enregistrement écoulée
- (20) Durée d'enregistrement disponible
- (21) Répétition de toutes les plages dans l'ordre

#### **3.Alimentation**

Comment charger :

#### **(1) Charger avec le chargeur**

Connectez MPMAN MP-CL2 avec le câble USB au chargeur et la charge commencera, comme illustré ci-dessous:

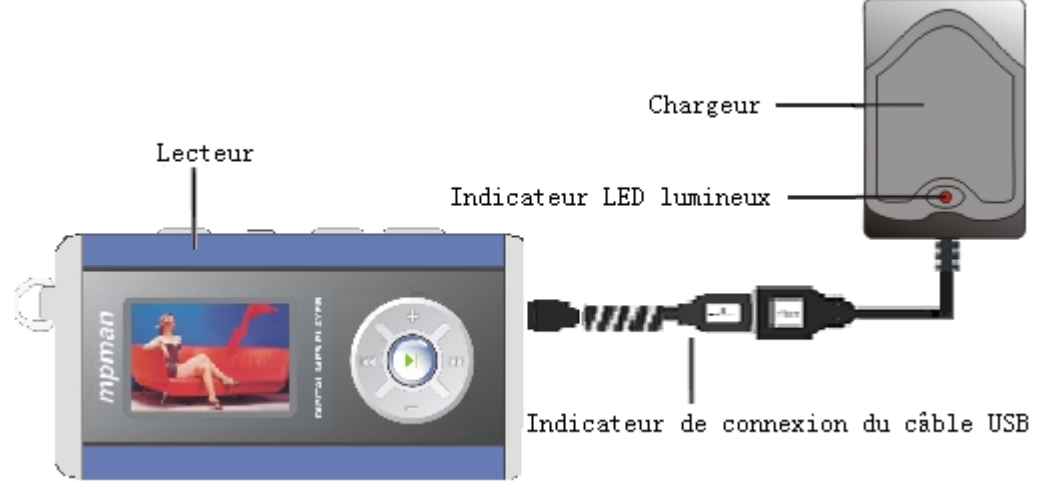

# **(2) Charger avec une connexion USB à l'ordinateur**

Connectez le lecteur à l'ordinateur, puis appuyez sur le bouton  $M/\mathbb{O}$  et maintenez-le jusqu'à l'apparition de l'indicateur de pile. La pile doit être chargée approximativement 3 heures pour être rechargée et une heure supplémentaire assurera une recharge complète.

Note: 1. Lors de la recharge, la barre de l'indicateur de pile sur l'écran clignotera avec trois petites barres séparées. Lorsque l'indicateur de pile deviendra une barre complète et s'arrêtera de clignoter, la recharge sera effectuée.

2. La première fois que la pile est complètement déchargée, il est conseillé de la recharger durant 2 heures supplémentaires.

# Ⅲ**.Fonctionnement**

**Mise en marche:** Lorsque le lecteur est éteint, appuyez sur le bouton  $M/\mathbb{Q}$  et maintenez-le pour mettre le lecteur en marche.

**Eteindre :** lorsque le lecteur est en marche, appuyez sur le bouton  $M/\mathbb{O}$  et maintenez-le jusqu'à ce que la barre de progression sur l'écran se remplisse et l'appareil s'éteindra.

Note: Le modèle MP-CL2 offre une fonction économique d'arrêt automatique, qui éteindra le lecteur et le mettra en mode de veille si aucune fonction n'a été activée durant 3 minutes. (Cette fonction ne s'active pas si le lecteur est connecté à l'ordinateur en mode actif avec un câble USB, si un fichier vocal est en lecture ou lors de la réception de fréquences radio).

# **i. Lecture musicale**

Appuyez sur le bouton  $M/\psi$  et maintenez-le pour mettre le lecteur en marche. Appuyez sur les boutons  $\mathbf{H}$  et  $\mathbf{H}$  pour choisir l'icône de "lecture musicale"", comme illustré sur le schéma 2. Puis appuyez sur le bouton  $\blacksquare$  pour confirmer et accéder au menu ou à la liste des plages, comme illustré sur le schéma 3. Appuyez sur les boutons  $\mathbf{H}$  et  $\mathbf{H}$  pour sélectionner parmi le menu ou les plages puis appuyez sur le bouton  $\mathsf{M}\mathsf{l}$  pour entrer dans le menu ou mettre la plage choisie en lecture. L'interface du mode de lecture est illustrée sur le schéma 4.

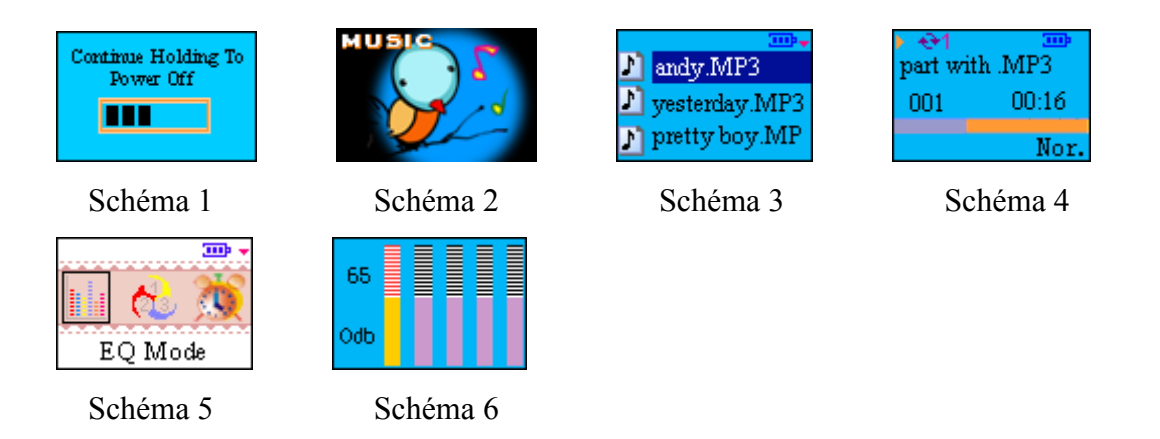

# **1. Comment changer le mode Egaliseur (EQ), régler l'efficacité de l'Egaliseur, le mode de lecture et la synchronisation des textes des chansons ?**

En mode de lecture, appuyez sur le bouton  $M/\mathbb{U}$  pour accéder au menu, comme illustré sur le schéma 5. Appuyez sur les boutons  $\mathbf{M}$  and  $\mathbf{M}$  pour sélectionner le mode choisi et appuyez sur le bouton  $\mathbf{M}$ pour confirmer et entrer dans le menu. Le menu de lecture inclut 6 fonctions : le mode d'effet sonore, le mode de lecture, le réglage de la durée, la lecture de l'interface, le contrôle du volume et le réglage

de l'égaliseur.

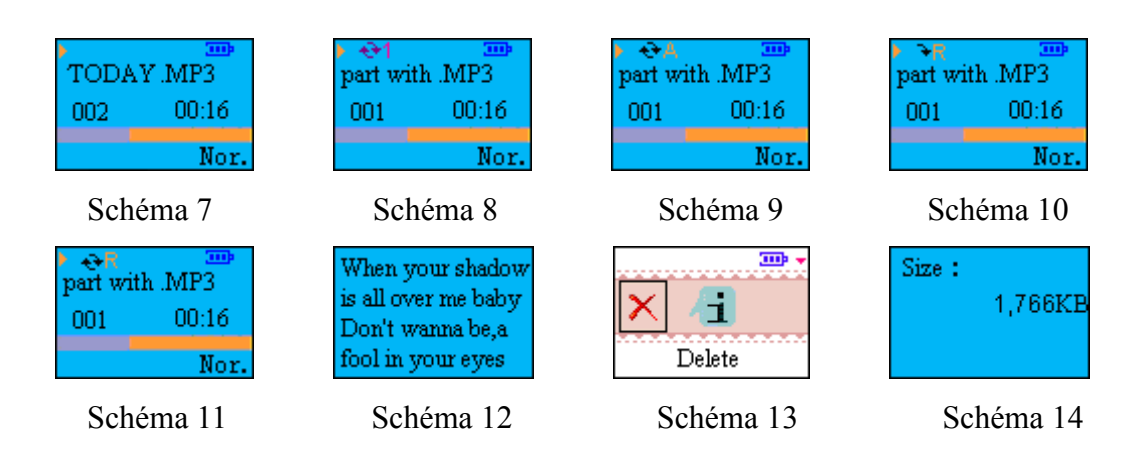

- **Modes d'effet sonore:** Le lecteur offre huit modes d'effet sonore incluant le mode standard, rock, jazz, classique, pop, basse, aigu et personnalisé. Appuyez sur le bouton  $M/\mathbb{O}$  pour accéder au menu d'accueil, et utilisez les boutons  $\mathbf{H}$  et  $\mathbf{H}$  pour choisir « effet sonore » et appuyez sur le bouton  $\blacksquare$  pour entrer. Puis sélectionnez le mode d'effet sonore que vous préférez. Appuyez sur le bouton  $\mathbf{M}$  pour confirmer.
- **Réglage de l'effet sonore:** L'égaliseur intégré est illustré sur le schéma 6. Appuyez sur les boutons et  $M$  pour changer de fréquence radio. Appuyez sur le bouton + ou - pour ajuster la fréquence radio sélectionnée. Puis appuyez sur le bouton  $MI$  pour confirmer et retourner à l'interface du menu après le réglage.
- **Modes de lecture:** Le lecteur offre 5 modes de lecture différents incluant la lecture normale, la répétition de la plage en cours, la répétition de toutes les plages, la lecture aléatoire et la répétition aléatoire de toutes les plages.
- **Normal:** Lecture des fichiers du lecteur ou du répertoire sélectionné de la première à la dernière plage. Dans ce mode, l'indicateur de répétition ne s'affichera pas sur l'écran, comme le montre le schéma 7.
- **Répétition de la plage en cours:** Répète la plage en cours. Dans ce mode de lecture, l'indicateur s'affichera sur l'écran, comme illustré sur le schéma 8.
- **Répétition de toutes les plages:** Répète tous les fichiers enregistrés dans le lecteur ou dans le répertoire. Dans ce mode de lecture, l'indicateur  $\Theta$ A s'affichera sur l'écran, comme illustré sur le schéma 9.
- **Mode aléatoire :** Lecture des fichiers enregistrés dans le lecteur ou dans le répertoire de manière aléatoire. Dans ce mode de lecture, l'indicateur  $\rightarrow$  s'affichera sur l'écran, comme illustré sur le schéma 10.
- **Répétition aléatoire :** Répète tous les fichiers enregistrés dans le lecteur ou dans le répertoire de manière aléatoire. Dans ce mode de lecture, l'indicateur  $\Theta$ R s'affichera sur l'écran, comme illustré sur le schéma 11.
- **Synchronisation des textes:** appuyez sur les boutons  $\mathbf{H}$  et  $\mathbf{H}$  et sélectionnez "lecture de l'interface" et appuyez sur le bouton  $\mathbf{M}$  pour confirmer et entrer. Vous pouvez choisir entre l'option "normal" et l'option "synchronisation du texte" et si vous choisissez l'option de mode "normal", la lecture se fera en mode de lecture normal sans l'affichage des textes, comme illustré sur le schéma 11 ; et si vous choisissez l'option

"synchronisation du texte", la lecture se fera avec une synchronisation des textes. La synchronisation du texte ne pourra se faire que si les fichiers MP3/ WMA et fichiers LRC ont le même nom dans un même répertoire, comme illustré sur le schéma 12.

#### **2. Comment utiliser la répétition A-B ou la répétition à durée sélectionnée ?**

- **Répétition entre A et B:** Dans ce mode, appuyez une première fois sur ce bouton pour marquer le début de la section choisie par le point A, et sur l'écran, « A » s'affichera. Appuyez une seconde fois sur ce bouton pour marquer la fin de la section choisie par le point B, et sur l'écran, « A-B » s'affichera ; et la répétition de cette section s'effectuera. Appuyez une troisième fois sur ce bouton pour annuler la répétition de la section et retourner en mode normal de lecture.
- **Répétition à durée sélectionnée:** Sélectionnez "réglage de la durée" dans le menu et appuyez sur le bouton  $\mathbf{M}$  pour entrer. Appuyez sur le bouton + ou - pour régler la durée de la répétition. La durée maximale est de 99 secondes, et la plus courte est de 3 secondes. Après avoir réglé la durée choisie pour la répétition, appuyez sur le bouton  $\blacksquare$  pour confirmer, puis appuyez sur le bouton ESC pour sortir du menu. Appuyez sur le bouton A-B et laissez-le appuyé,, le système reconnaîtra le point en cours comme la marque de fin de la répétition et retournera au point correspondant au début puis répètera de manière continue cette section, et sur l'écran, l'indicateur → s'affichera. Si vous voulez retourner en mode normal de lecture et arrêter la répétition à durée sélectionnée, appuyez de nouveau sur ce bouton.

#### **3. Comment supprimer des fichiers et vérifier l'attribut des fichiers ?**

- **Suppression de fichiers :** Dans l'interface du répertoire des plages comme illustré sur le schéma 3, appuyez sur le bouton  $\mathbf{M}$  ou  $\mathbf{M}$  pour sélectionner les fichiers. Appuyez sur le bouton  $M/\mathbb{O}$  et une interface comme illustré sur le schéma 13 s'affichera. Appuyez sur le bouton **Hou pour sélectionner l'icône "supprimer". Appuyez sur le bouton MI, une boîte de** dialogue "Etes vous sûr(e) de vouloir supprimer ? » s'affichera. Appuyez sur le bouton  $\mathbf{M}$ pour confirmer la suppression, puis après quelques secondes, le système retournera à l'interface comme illustré sur le schéma 3. Pour annuler la suppression au moment où la boîte de dialogue "Etes vous sûr(e) de vouloir supprimer ? » s'affiche, appuyez sur le bouton ESC.
- **Note:** Les fichiers de lecture seule ne peuvent pas être effacés. Le système affichera : « Fichiers en lecture seule. Ils ne peuvent pas être effacés ».

Vérifier l'attribut des fichiers: Dans l'interface illustrée sur le schéma 13, appuyez sur le bouton  $\mathbf{H}$  ou  $\mathbf{H}$  et sélectionnez "attribut" puis appuyez sur le bouton  $\mathbf{H}$ , et l'interface telle qu'illustrée sur le schéma 14 apparaîtra. Cela indiquera la taille du fichier.

#### **ii. Enregistrement et réglages pour enregistrer**

Le lecteur permet d'effectuer des enregistrements de haute qualité comme l'enregistrement direct par line-in de la FM, l'enregistrement externe par le MIC (avec un microphone intégré), Line in (Line in,) etc. La durée disponible pour l'enregistrement dépend de la qualité et de la capacité du NAND FLASH.

# **1. Commencer à enregistrer**

Appuyez sur les boutons  $\textsf{H}$  et  $\textsf{H}$  pour sélectionner l'icône "enregistrer" , comme illustré sur le schéma 15. Appuyez sur le bouton  $\blacksquare$  pour accéder à l'interface comme illustré sur le schéma 16, où quatre options se présentent: commencer à enregistrer, sélectionner la source vocale, sélectionner la qualité vocale, ajuster le volume. Sélectionnez "commencer à enregistrer" et appuyez sur le bouton  $MI$ pour accéder au mode d'enregistrement comme illustré sur le schéma 17. Dans le cas où « MIC » est choisi comme source vocale, l'indicateur "MIC" s'affichera sur l'écran. Dans le cas où « LINE IN » est choisi comme source vocale, l'indicateur "LINE IN" s'affichera sur l'écran. Appuyez sur le bouton ESC pour arrêter l'enregistrement et sauvegarder le fichier.

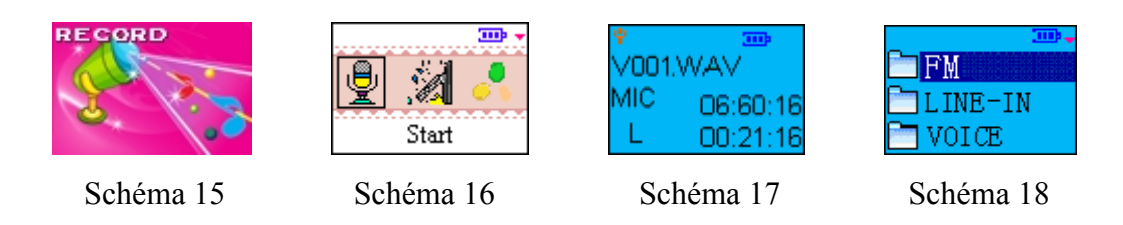

**Note**: Lorsque "Mic" est choisi comme source vocale pour l'enregistrement, le système créera un répertoire appelé "VOIX", comme illustré sur le schéma 18. Les fichiers enregistrés seront sauvegardés dans ce répertoire par ordre de date de création. Lorsque " LINE-IN" est choisi comme source vocale, le système créera un répertoire appelé "LINE IN", comme illustré sur le schéma 18. Les fichiers enregistrés seront sauvegardés dans ce répertoire par ordre de date de création. Lorsque l'enregistrement FM est choisi, le système créera un répertoire appelé "FM", comme illustré sur le schéma 18 et les fichiers enregistrés seront également sauvegardés dans ce répertoire par ordre de date de création.

# **2. Sélection de la source vocale**

MIC: Le micro pour enregistrer est intégré au lecteur. LINE IN: Enregistrer les fréquences audio LINE IN directement par LINE IN

# **3. Sélection de la qualité vocale**

Inclut 3 types de qualité vocale : supérieure, moyenne, faible, et choisir une meilleure qualité de voix produira un meilleur effet sonore.

# **4. Réglage du volume**

Appuyez sur le bouton – ou + pour ajuster le volume.

# **5. Fonctionnement de l'enregistrement direct**

La prise LINE IN du MP-CL2 peut être connectée avec le câble LINE IN correspondant à l'autre sortie de source vocale pour effectuer l'enregistrement, une méthode qui permet d'enregistrer sans les bruits des alentours.

Après avoir choisi le "mode d'enregistrement", appuyez sur le bouton MI pour accéder au menu d'enregistrement. Choisissez tout d'abord la source vocale et effectuez le réglage de l'enregistrement, puis choisissez « commencer à enregistrer » et appuyez sur le bouton  $M$  pour confirmer et démarrer l'enregistrement. Appuyez sur le bouton ESC pour arrêter l'enregistrement et le système sauvegardera

le fichier qui sera automatiquement placé dans le répertoire derrière les fichiers déjà existants. **Note:** La source vocale doit être choisie comme " LINE IN" lors du réglage de l'enregistrement.

# **iii. Radio FM**

**Note:** Il est nécessaire de connecter les écouteurs à la prise durant le balayage des fréquences; autrement aucune station radio ne pourra être trouvée car les écouteurs servent d'antenne en mode radio.

# **1. Activer et désactiver la radio FM**

Appuyez sur le bouton  $\mathbf{H}$  et  $\mathbf{H}$  et sélectionnez l'icône « Radio FM », comme illustré sur le schéma 19. Appuyez sur le bouton MI pour confirmer et pour accéder à l'interface de sélection de chaîne, comme illustré sur le schéma 20. Dans le cas où il n'y aurait pas de station déjà sauvegardée dans le lecteur, le système affichera « pas de station ». Appuyez sur le bouton  $M/\mathbb{O}$  pour accéder au menu, comme illustré sur le schéma 22. Il y a deux options pour le réglage : balayage de fréquences et suppression de station mémorisée. Appuyez sur le bouton ESC pour sortir du mode Radio FM.

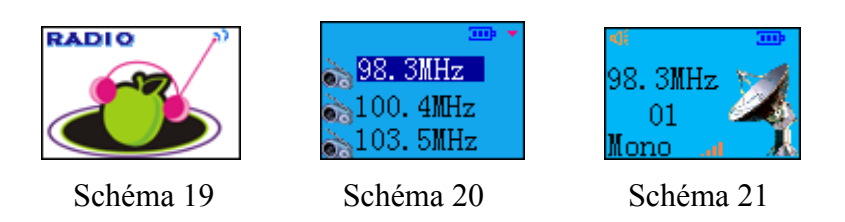

# **2. Sélectionner la fréquence**

L'interface de sélection de station est réglée par défaut en activant la "Radio FM", comme illustré sur le schéma 20. Sélectionnez la station appropriée avec les boutons  $\mathbf{H}$  et  $\mathbf{H}$  et appuyez sur le bouton pour faire démarrer la radio, comme illustré sur le schéma 21. Changez de station en appuyant sur les boutons  $H$  et  $H$ .

# **3. Balayer et sauvegarder les fréquences**

Appuyez sur le bouton M/ $\bigcirc$  pour accéder au menu, comme illustré sur le schéma 22. Choisissez "balayage des fréquences" et appuyez sur le bouton  $M$  pour accéder au mode de balayage, comme illustré sur le schéma 23. Balayez la bande en appuyant sur les boutons  $\mathbf{M}$  et  $\mathbf{M}$ . Appuyez sur les boutons  $\mathbf{H}$  et  $\mathbf{M}$  pour balayer les fréquences manuellement. Appuyez sur les boutons  $\mathbf{H}$  et  $\mathbf{M}$  et maintenez le bouton pour accéder au balayage automatique, qui s'arrêtera lorsqu'une station est détectée et attendra vos instructions. Appuyez sur le bouton A-B pour sauvegarder les fréquences balayées. Le lecteur peut sauvegarder jusqu'à 30 stations.

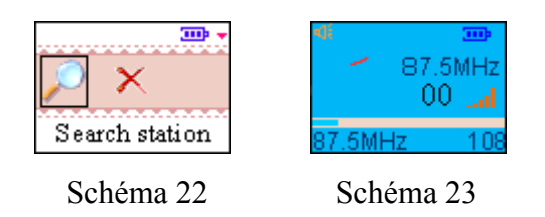

# **4. Enregistrement de la radio FM par line-in**

Lors de la réception des fréquences radio, appuyez sur le bouton A-B et maintenez-le pressé jusqu'à

ce que le menu d'enregistrement s'affiche, comme illustré sur le schéma 16. Sélectionnez « commencer à enregistrer » et appuyez sur le bouton  $M$  pour engager l'enregistrement de la FM. Appuyez sur le bouton ESC pour arrêter l'enregistrement et le système sauvegardera automatiquement le fichier.

# **5. Supprimer une station mémorisée**

Appuyez sur le bouton  $M/\bigcup$  pour accéder au menu, comme illustré sur le schéma 22. Appuyez sur le bouton  $\mathbf{H}$  ou  $\mathbf{M}$  pour sélectionner « suppression de station ». Appuyez de nouveau sur le bouton  $\mathbf{M}$ pour accéder à l'interface de la liste des fréquences puis confirmez la suppression de la station sélectionnée en appuyant sur le bouton  $\mathbf{M}$ .

# **iv. E-livre**

Appuyez sur les boutons  $\mathbf{H}$  et  $\mathbf{H}$  pour choisir l'icône "E- book", comme illustré sur le schéma 24. Appuyez sur le bouton  $\blacksquare$  pour accéder à la liste des fichiers, comme illustré sur le schéma 25. Appuyez sur les boutons  $\mathbf{M}$  ou  $\mathbf{M}$  pour sélectionner un fichier et appuyez sur le bouton  $\mathbf{M}$  pour confirmer et accéder à l'interface de la lecture de texte, comme illustré sur le schéma 26. Appuyez sur les boutons  $\mathbf{M}$  ou  $\mathbf{M}$  pour retourner à la page précédente ou aller à la page suivante. Appuyez sur les boutons  $\mathbf{M}$  ou  $\mathbf{M}$  en maintenant le bouton pour accélérer le défilement des pages. Dans le mode de lecture de texte, appuyez sur le bouton A-B et maintenez-le appuyé pour vérifier le numéro de la page en cours.

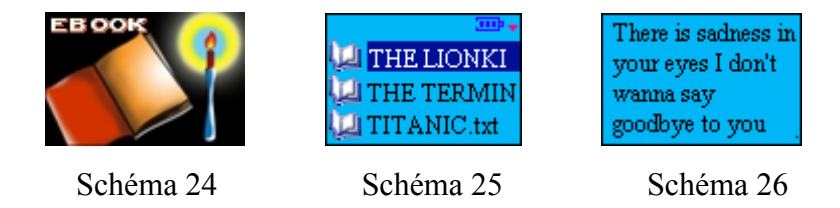

# **1. Ecouter de la musique en lisant un E-livre**

Dans le mode de lecture de texte, appuyez sur le bouton  $M/\mathbb{O}$  pour accéder au menu et choisissez "démarrer la lecture musicale", comme illustré sur le schéma 27. Appuyez sur le bouton Il pour afficher l'interface de la liste des plages, comme illustré sur le schéma 3. Choisissez la plage que vous voulez mettre en lecture et appuyez sur le bouton  $\mathsf{M}\mathsf{l}$  pour confirmer et accéder à l'interface de lecture musicale, comme illustré sur le schéma 7. Puis appuyez sur le bouton ESC pour sortir du menu et retourner au mode de lecture de texte. Vous pourrez ainsi écouter de la musique tout en lisant. Augmentez ou réduisez le volume avec les boutons +/-. Pour éteindre la musique, appuyez sur le bouton  $M/\mathbb{U}$  pour accéder au menu, et choisissez "Eteindre la lecture musicale" puis appuyez sur le bouton  $\blacksquare$  pour confirmer.

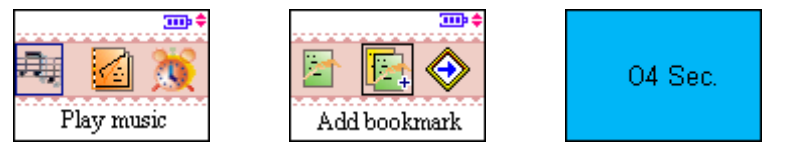

Schéma 27 Schéma 28 Schéma 29

### **2. Pose, utilisation et suppression d'un marque-page.**

### **(1) Pose d'un marque-page**

Dans le mode de lecture d'un livre, appuyez sur le bouton  $M/\mathbb{O}$  pour accéder au menu. Appuyez sur le bouton  $\mathbb{H}$  ou  $\mathbb{H}$  pour sélectionner "ajouter un marque-page", comme illustré sur le schéma 28. Appuyez sur le bouton  $MI$  pour poser un marque-page, et un maximum de 5 marque-pages peuvent être posés pour chaque fichier. Au cas où 2 marque-pages sont posés au sein d'un même fichier, le système affichera une boîte de dialogue posant la question "ce nouveau marque-page doit-il remplacer le marque-page déjà existant dans le même fichier ? » Remplacez le marque-page déjà existant en appuyant sur le bouton  $\mathbf{M}$ , ou ajoutez un marque-page supplémentaire en appuyant sur le bouton ESC.

### **(2) Utilisation d'un marque-page**

Dans le mode de lecture de texte, appuyez sur le bouton  $M/\mathbb{U}$  pour accéder au menu. Appuyez sur le bouton  $\mathbf{H}$  ou  $\mathbf{M}$  pour sélectionner la "liste des marque-pages" et entrez en appuyant sur le bouton  $\mathbf{M}$ . Choisissez le marque-page de votre choix, puis appuyez ensuite sur le bouton  $\mathbf{M}$  pour sauter directement à la page correspondante du marque-page.

### **(3) Suppression d'un marque-page**

Choisissez "suppression d'un marque-page" dans le menu de lecture de texte en appuyant sur le bouton  $\mathbf{H}$  ou  $\mathbf{H}$ , et entrez en appuyant sur le bouton  $\mathbf{H}$ . Puis appuyez sur le bouton  $\mathbf{H}$  ou  $\mathbf{H}$  pour sélectionner le marque-page que vous désirez annuler et appuyez sur le bouton  $MI$  pour confirmer.

# **3. Fonctionnement du saut de page, défilement automatique des pages et réglage de la vitesse de défilement des pages.**

#### **(1) Saut de page**

Dans le menu de lecture de texte, appuyez sur le bouton  $\mathbf{M}$  ou  $\mathbf{M}$  pour sélectionner l'icône "recherche rapide" et appuyez sur le bouton III pour entrer, comme illustré sur le schéma 30. L'interface affichera le nombre de pages déjà lues. Entrez le nombre de pages que vous voulez sauter avec les boutons **+/-.** Appuyez sur le bouton  $\mathbf{M}$  ou  $\mathbf{M}$  pour changer les données numériques (page à l'unité, centaine, millier...). Une fois le réglage effectué, appuyez sur le bouton  $M/\mathbb{O}$  pour sauter le nombre de pages défini précédemment. Au cas où le nombre de pages défini est supérieur au nombre total de pages du fichier, le système sautera automatiquement à la dernière page du texte.

# **(2) Défilement automatique des pages**

Dans le menu de lecture de texte, appuyez sur le bouton  $\mathbf{M}$  ou  $\mathbf{M}$  pour sélectionner l'icône "démarrer le défilement automatique des pages » et appuyez sur le bouton  $MI$  pour confirmer. Retournez au mode de lecture de texte en appuyant sur le bouton ESC et la fonction de défilement automatique des pages sera activée. Si vous désirez désactiver le défilement automatique des pages, accédez au menu et choisissez « désactiver le défilement automatique des pages » puis appuyez sur le bouton Il pour confirmer.

# **(3) Réglage de la vitesse de défilement des pages**

Choisissez l'icône "vitesse de défilement des pages" dans le menu en appuyant sur le bouton  $\mathbf{M}$  ou  $\mathbf{M}$ pour confirmer et entrer. Appuyez sur les boutons **+/-** pour régler la vitesse. L'intervalle entre chaque page tournée peut être réglé entre 1 et 99 secondes. Confirmez votre réglage en appuyant sur le bouton Manuel d'Instructions pour le lecteur digital  $\frac{mp \cdot m}{mp \cdot m}$ MP-CL2

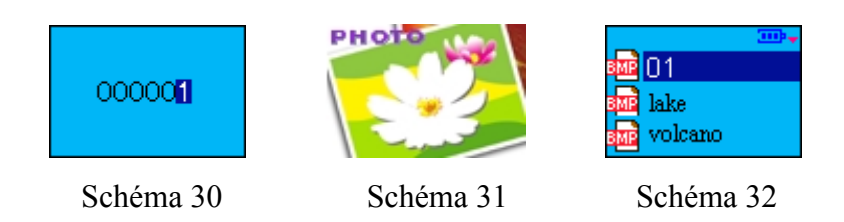

### **v. Visualisation d'image**

Appuyez sur le bouton  $\mathbf{M}$  ou  $\mathbf{M}$  pour choisir l'icône "visualisation d'image", comme illustré sur le schéma 31. Appuyez sur le bouton  $\blacksquare$  pour confirmer et entrer dans la liste de fichiers, comme illustré sur le schéma 32. Appuyez sur le bouton  $\mathbf{M}$  ou  $\mathbf{M}$  pour choisir un fichier et appuyez sur le bouton  $\mathbf{M}$ pour confirmer et entrer dans le mode de visualisation d'image. Changez de fichier pour un fichier précédent ou suivant en appuyant sur le bouton  $\mathbf{H}$  ou  $\mathbf{H}$ .

Comment agrandir, régler un défilement automatique des images et régler la vitesse du défilement ? Dans le mode de visualisation d'image, vous trouverez les fonctions d'agrandissement d'image, de réglage de défilement automatique des images et de réglage de la vitesse du défilement. Appuyez et maintenez le bouton M/ $\bigcup$  pour accéder au menu de visualisation d'image, comme illustré sur le schéma 33. Le menu contient trois options : réglage de l'agrandissement, visualisation automatique et vitesse du défilement.

#### **(1) Agrandissement d'image**

Dans le menu de visualisation d'image, appuyez sur le bouton  $\mathbf{M}$  ou  $\mathbf{M}$  pour choisir l'icône "réglage de l'agrandissement" et appuyez sur le bouton  $\mathbf{M}$  pour entrer. Il y a deux options possibles, "agrandir à la taille de l'écran" et "taille réelle". Si l'option "taille réelle" est choisie, appuyez et maintenez le bouton  $\mathbf{M}$  ou  $\mathbf{M}$  et le bouton + ou – pour déplacer et visualiser l'image vers le haut ou vers le bas, vers la gauche ou vers la droite.

#### **(2) Défilement automatique des images**

Appuyez sur le bouton  $\mathbf{M}$  ou  $\mathbf{M}$  pour choisir l'icône "Activer le défilement automatique des images » dans le menu de visualisation d'image et appuyez sur le bouton  $\mathbf{M}$  pour faire alterner et choisir entre l'activation et la désactivation du défilement automatique des images.

#### **(3) Vitesse de défilement des images**

Dans le menu de visualisation d'image, appuyez sur le bouton  $\mathbf{M}$  ou  $\mathbf{M}$  pour choisir l'icône « Vitesse de défilement » et appuyez sur le bouton **>II** pour confirmer. Appuyez sur les boutons +/- pour régler la vitesse. L'intervalle entre chaque image peut être réglé entre 3 et 99 secondes. Confirmez votre réglage en appuyant sur le bouton  $\blacksquare$ .

**Note: Seules les images de format** "**\*.BMP**" **peuvent être visualisées.** 

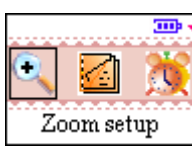

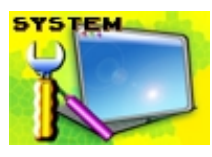

Schéma 33 Schéma 34 Schéma 35

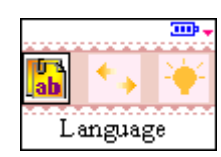

### **vi. Réglage du système**

Accédez à l'interface d'accueil, et appuyez sur le bouton  $\mathbf{M}$  ou  $\mathbf{M}$  pour choisir l'icône « Réglage du système", comme illustré sur le schéma 35. Le répertoire « Réglage du système" offre des options incluant la langue, le défilement du menu, le réglage de la durée du rétro-éclairage LCD, l'Activation/désactivation de l'arrêt automatique de l'appareil, la gestion de mémoire, le réglage de thème, la réinitialisation aux réglages par défaut et les informations sur le système.

### **1. Langue**

Entrez dans le "réglage du système" et appuyez sur le bouton  $\mathbf{M}$  ou  $\mathbf{M}$  pour choisir l'icône "sélection de langue". Puis appuyez sur le bouton  $MI$  pour accéder à l'interface de sélection de la langue, Utilisez le bouton  $\mathbb{H}$  ou  $\mathbb{M}$  pour choisir la langue que vous désirez, puis appuyez sur le bouton I pour changer la langue du système que vous avez choisi.

### **2. Réglage de défilement du menu**

Entrez dans le "réglage du système" et appuyez sur le bouton  $\mathbf{M}$  ou  $\mathbf{M}$  pour choisir l'icône "activer le défilement du menu ". Puis appuyez sur le bouton III pour activer ou désactiver le défilement du menu. Lorsque le défilement du menu est activé, si la taille du menu est plus large que l'écran d'affichage, vous pourrez utiliser le défilement de l'affichage.

# **3. Réglage de la durée du rétro-éclairage LCD**

Entrez dans le "réglage du système" et appuyez sur le bouton  $\mathbf{M}$  ou  $\mathbf{M}$  pour choisir l'interface " Réglage de la durée du rétro-éclairage" interface. Appuyez sur les boutons +/- pour régler la durée.

# **4. Activation/désactivation de l'arrêt automatique de l'appareil**

Entrez dans le "réglage du système" et appuyez sur le bouton  $\mathsf{M}$  ou  $\mathsf{M}$  pour choisir l'icône "Désactivation de l'arrêt automatique" et appuyez sur le bouton  $MI$  pour accéder à l'interface de désactivation de l'arrêt automatique, comme illustré sur le schéma 36. Choisissez "Activation de l'arrêt automatique" pour accéder à l'interface de réglage de la durée, comme illustré sur le schéma 37. Le nombre surligné présente la durée réglée précédemment, réglez la durée choisie en appuyant sur les boutons  $+/-$ . Appuyez sur le bouton  $+/-$  ou  $+/-$  pour passer aux autres unités. La durée du minuteur peut être choisie entre 3 minutes et 24 heures. Appuyez sur le bouton  $\blacksquare$  pour confirmer votre réglage.

Choisissez "Activation de l'arrêt automatique" et appuyez sur le bouton Il pour confirmer le changement : activez l'arrêt automatique en sélectionnant "Activation de l'arrêt automatique" et confirmez en appuyant sur le bouton  $\mathsf{M}$ . Au cas où la durée de l'arrêt automatique chevauche la durée de la mise en marche, le système s'arrêtera automatiquement. Choisissez « "Désactivation de l'arrêt automatique" et appuyez sur le bouton  $\mathbf{H}$  pour confirmer l'annulation.

# **5. Gestion de mémoire**

Entrez dans le "réglage du système" et appuyez sur le bouton  $\mathbf{M}$  ou  $\mathbf{M}$  pour choisir l'icône "Gestion de mémoire" et appuyez sur le bouton  $\blacksquare$  pour entrer, comme illustré sur le schéma 38. Appuyez sur le bouton  $\mathsf{M}$  ou  $\mathsf{M}$  pour choisir «mémoire des données » ou « gestion des fichiers » et appuyez sur le bouton II pour entrer.

Appuyez sur le bouton  $\mathsf{M}$  ou  $\mathsf{M}$  pour sélectionner «mémoire des données » puis appuyez sur le

# Manuel d'Instructions pour le lecteur digital  $\mathbb{R}^{m}$  man MP-CL2

bouton  $MI$ , l'interface indiquera la mémoire totale et la mémoire encore disponible.

Appuyez sur le bouton  $\mathbf{M}$  ou  $\mathbf{M}$  pour sélectionner « gestion des fichiers » et appuyez sur le bouton Il pour accéder au répertoire ou à la liste des fichiers. Utilisez le bouton  $\mathbf{M}$  ou  $\mathbf{M}$  pour choisir les fichiers, et appuyez sur le bouton MENU pour accéder à l'interface de suppression de fichiers et de vérification des attributs. Ce procédé est similaire à celui de l'étape 3 dans le paragraphe 1 « Lecture musicale ».

#### **6. Réglage de thème**

Entrez dans le "réglage du système" et appuyez sur le bouton  $\mathbf{H}$  ou  $\mathbf{H}$  pour choisir l'icône "Réglage de thème " et appuyez sur le bouton  $\blacksquare$  pour accéder à la liste des thèmes. Appuyez sur le bouton  $\blacksquare$ ou  $\mathbf{M}$  pour choisir parmi les thèmes différents puis appuyez sur le bouton  $\mathbf{M}$  pour confirmer.

#### **7.Réinitialiser aux réglages par défaut**

Entrez dans le "réglage du système" et appuyez sur le bouton  $\mathbf{M}$  ou  $\mathbf{M}$  pour choisir l'icône "Réinitialiser aux réglages par défaut". Le système demandera " Etes vous sûr(e) de vouloir réinitialiser aux réglages par défaut ?". Appuyez sur le bouton  $M$ , et tous les paramètres réglés auparavant seront réinitialisés aux réglages par défaut. Appuyez sur le bouton ESC pour sortir si vous voulez annuler l'option "Réinitialiser aux réglages par défaut".

#### **8. Vérifier les informations sur le système**

Entrez dans le "réglage du système" et appuyez sur le bouton  $\mathbf{M}$  ou  $\mathbf{M}$  pour choisir l'icône "Information sur le système". Appuyez sur le bouton  $\mathbf{M}$  et l'écran affichera le modèle et la version du MP#.

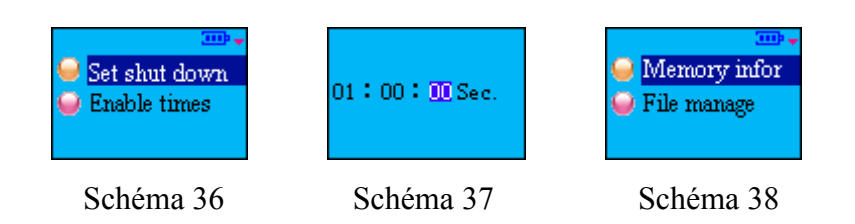

#### Ⅳ**. Disque dur amovible**

Ce produit peut être utilisé comme disque de stockage USB sans pilote d'installation pour les systèmes d'exploitation WIN ME/2000/XP; pour les systèmes d'exploitation Win98 et pour MAC, un pilote d'installation inclut dans l'emballage du produit (Pilote MP-CL2 & outils de transfert) doit être installé. Le lecteur peut transférer et télécharge des fichiers de tout format. Ces fichiers n'étant pas de format MP3/WMA ou des fichiers d'enregistrement, ils ne seront pas affichés et n'auront aucune influence sur le lecture, la répétition ou l'enregistrement des fichiers MP3/ WMA/WAV.

#### **V. Retrait sans danger du périphérique USB**

Veuillez cliquer sur l'icône "<sup>"</sup> situé dans le coin à droite du bureau et retirez sans danger le périphérique USB en respectant les indications données par le système d'exploitation Windows 98 et autres versions pour éviter la perte de données résultant d'un retrait trop abrupt du lecteur du port USB.

# Ⅵ**.Installation, fonctionnement et suppression du logiciel de MPMAN MP-CL2**

**Précautions:** L'opération expliquée ci-dessous est accomplie sous le système d'exploitation Win2000. Les images suivantes, représentées uniquement pour votre référence, peuvent être différentes lorsque l'installation est effectuée sous un système d'exploitation différent.

#### **i. Installation**

1.Insérez le CD d'installation fourni avec le lecteur dans le lecteur de CD ROM. L'interface, comme illustrée sur le schéma 39, apparaîtra après quelques instants.

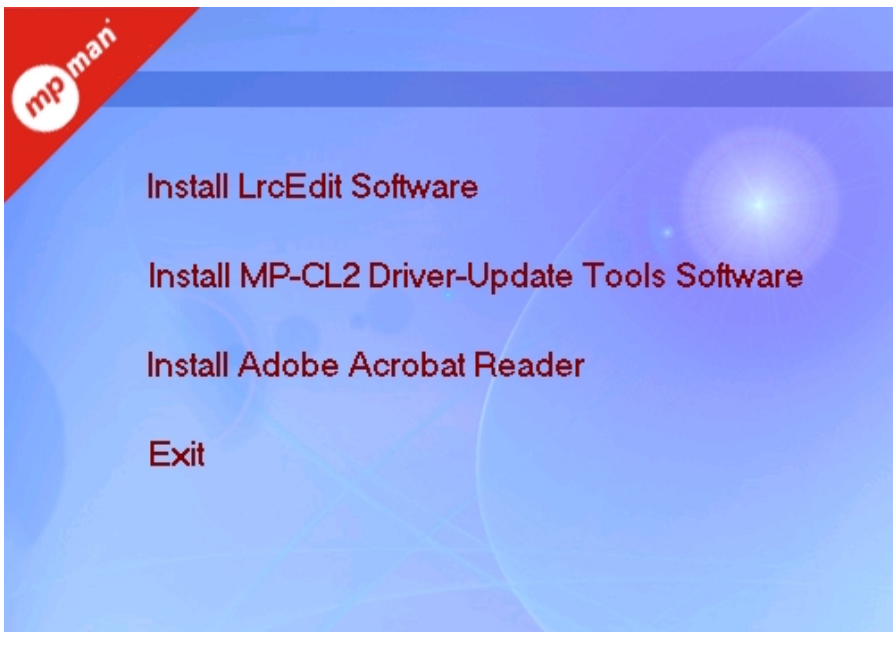

Schéma 39

(1) Fonctionnement de l'éditeur de texte LRC

Pour de plus amples détails, consultez le support technique à propos de l'éditeur de texte LRC. suivant les indications.

(2) Cliquez sur "Installez le pilote des outils de transfert MP-CL2" et installez le programme en suivant les indications.

(3) Les instructions sont en format PDF. Si vous ne pouvez pas ouvrir le format PDF sur votre PC, cliquez sur "Installez Adobe Acrobat Reader" comme illustré sur le schéma 39 et installez le programme.

# **ii. Fonctionnement du logiciel de mise à jour du MP-CL2**

**Note:** Une fois que vous avez installé le programme d'installation et les outils de transfert MP-CL2 sous le système d'exploitation Win98 ou MAC, il n'est pas nécessaire d'installer le programme d'installation USB.

Connectez le lecteur au PC avec le câble communicatif, et l'écran du lecteur affichera "Prêt ». Cliquez deux fois sur « Poste de travail » sur votre PC, et un périphérique amovible (généralement le disque F) apparaîtra dans le répertoire.

### **1. Téléchargement (du PC au lecteur)**

Copiez les fichiers que vous désirez transférer sur le PC et collez-les directement dans le disque F.

#### **2. Transférer (du lecteur au PC)**

Copiez les fichiers du disque F que vous désirez transférer, et collez-les directement dans la position de votre choix sur votre PC.

#### **3. Suppression de fichiers**

Sélectionnez les fichiers que vous désirez supprimer, puis cliquez avec le bouton droit de la souris et choisissez les fichiers à supprimer ou vous pouvez également appuyer sur la touche "Suppr" sur le clavier de votre PC.

### **(1)Formatage**

Connectez le lecteur au port USB du PC; le périphérique amovible sera affiché dans le "poste de travail". Cliquez sur le disque, puis cliquez avec le bouton droit de la souris et sélectionnez "format". Une fenêtre comme celle illustrée sur le schéma 40 apparaîtra. Choisissez "FAT" ou "FAT32" dans le "système de fichiers", et cliquez sur "Démarrer" pour lancer le formatage. Cliquez sur « fermer » une fois que le formatage a été effectué.

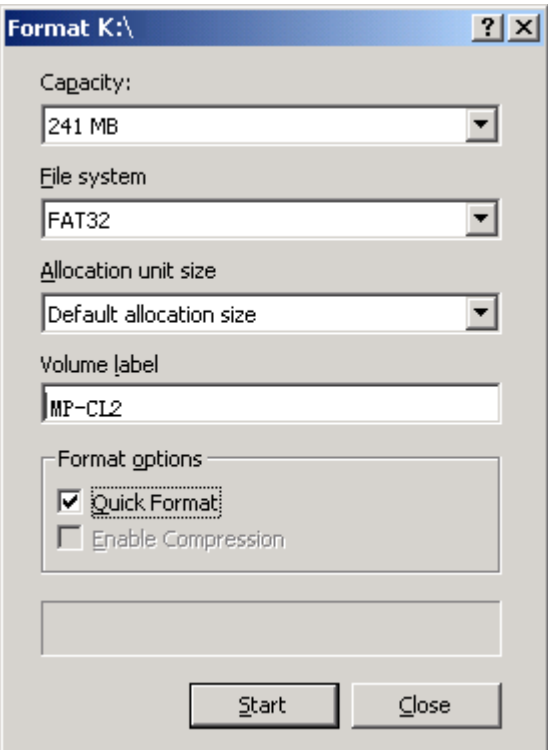

Schéma 40

#### **(2) Mise à jour du programme**

Mode normal: Connectez le lecteur au PC avec le câble USB communicatif, puis cliquez sur "Démarrer/Programme/Lecteur Multimédia MPMAN MP-CL2 /Mise à jour du MP3" sur le bureau. Une fenêtre comme celle illustrée sur le schéma 42 apparaîtra. Choisissez "Formater la section de données", et cliquez sur "Démarrer" pour mettre le programme à jour. Cliquez sur « Fermer » une fois que la mise à jour a été effectuée.

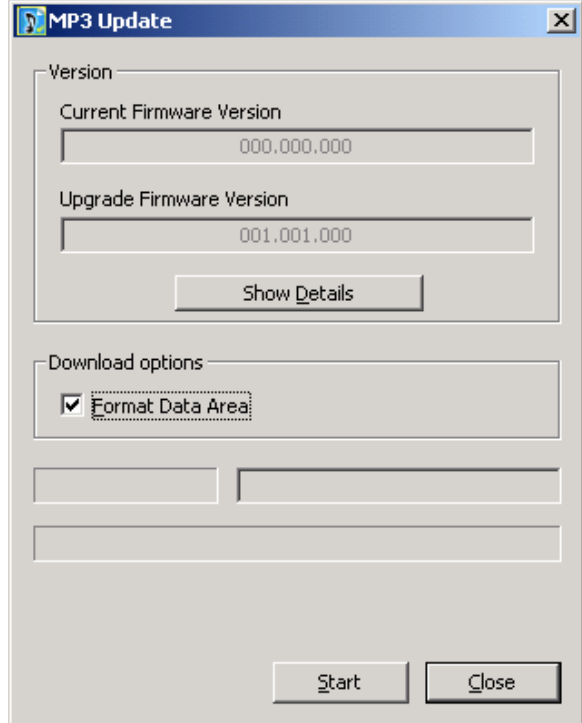

Schéma 42

**Mode de Récupération:** Appuyez tout d'abord sur la touche de réinitialisation et gardez le lecteur en mode "arrêt". Puis appuyez sur le bouton "Il" et maintenez-le durant 10 à 15 secondes (en même temps, branchez le câble USB communicatif pour connecter le lecteur au PC). Vous verrez l'indicateur clignoter sur l'écran quelques instants (parfois, l'action est trop rapide pour le voir, ainsi maintenez juste le bouton durant 10 à 15 secondes). Cliquez sur "Démarrer/Programme/Lecteur Multimédia MPMAN MP-CL2 /Mise à jour du MP3" sur le bureau, et la fenêtre représentée sur le schéma 41 apparaîtra (si aucune fenêtre comme celle représentée sur le schéma 41 n'apparaît, veuillez répéter la procédure). Lorsque la barre de progression comme celle représentée sur le schéma 41 est pleine, une autre fenêtre comme celle représentée sur le schéma 42 apparaîtra automatiquement. Cliquez sur "Démarrer" pour mettre le programme à jour. Cliquez sur « Fermer » une fois que la mise à jour a été effectuée. Utilisez le programme de formatage inclut dans le système Windows pour formater le lecteur.

#### **Note:**

1. Lorsque vous activez la "mise à jour" pour la première fois, lorsque la mise à jour s'effectue et

lorsque la barre de progression comme sur le schéma 41 devient pleine, le système détectera un nouveau matériel. Veuillez cliquer sur « étape suivante » pour terminer l'installation du nouveau matériel et la mise à jour passera automatiquement à l'interface suivante de mise à jour, comme illustré sur le schéma 42.

- 2. Lorsque vous effectuez une mise à jour du programme pour la première fois, vous devez tout d'abord sélectionner ""Formater la section de données" dans l'interface illustrée sur le schéma 42, puis cliquez sur "Démarrer" pour commencer la mise à jour.
- 3. Certains problèmes peuvent survenir durant les procédures décrites ci-dessus : le système ne passe pas automatiquement à l'interface suivante de mise à jour ou la barre de progression ne s'affiche pas. Ces problèmes surviennent lorsque le nouveau matériel ne fonctionne pas correctement. Veuillez vérifier la liste des matériaux dans le Système de Gestion du Matériel et activez de nouveau le programme d'installation (le nom du matériel : STMP3500 ou matériel USB), et indiquez précisément la position : " CDROM:\\Lecteur\Windows\Programmes". Après que l'installation soit réussie, la procédure de mise à jour sera normale. Veuillez effectuer les mises à jour selon les procédures normales.

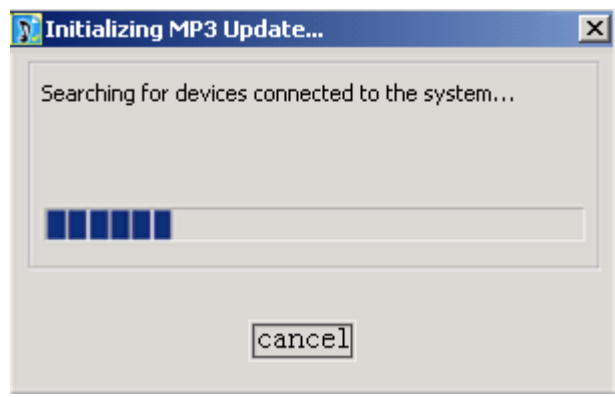

Schéma 41

# **iv. Suppression du logiciel MPMAN MP-CL2**

Cliquez deux fois sur Double click the "Ajout/Suppression de programmes" dans le panneau de configuration, puis la fenêtre comme celle représentée sur le schéma 43 apparaîtra. Sélectionnez le Lecteur Multimédia MPMAN MP3 20, puis cliquez sur le bouton "Modifier/Supprimer" et continuez en suivant les indications. Ou vous pouvez supprimer le logiciel en cliquant sur "Démarrer/Programme/Lecteur Multimédia MPMAN MP-CL2 /désinstaller " sur le bureau.

Manuel d'Instructions pour le lecteur digital  $\mathbb{Z}$  me MP-CL2

| <b>wa</b> Add/Remove Programs                                                   |                      | $\Box$ o $\times$         |
|---------------------------------------------------------------------------------|----------------------|---------------------------|
| Currently installed programs:                                                   | Sort by: Name        |                           |
| F117 USB2.0 PC Camera                                                           | Size                 | 96.0KB                    |
| Adobe Reader 6.0 - Chinese Traditional                                          | Size                 | 56.7MB                    |
| LrcEdit 1.0<br><b>LEC</b>                                                       | Size                 | 1.55MB                    |
| MP3 FORMAT CONVERTOR<br>luly                                                    | Size                 | 496KB                     |
| MPMAN MP-CL2 Multimedia Player                                                  | <b>Size</b>          | 2.71MB                    |
|                                                                                 | Used<br>Last Used On | <b>rarely</b><br>4/7/2005 |
| To change this program or remove it from your<br>computer, click Change/Remove. | Change/Remove        |                           |
| Windows 2000 Hotfix - KB823980<br>制 Windows 2000 Hotfix - KB835732              |                      |                           |
|                                                                                 |                      |                           |

Schéma 43

# **VII.Annexe**

Guide de Dépannage

# **Pourquoi certaines chansons de format WMA téléchargées sur le lecteur digital ne peuvent pas être lues ?**

- De nos jours, il y a des chansons de format différent sur internet; un grand nombre d'entre elles sont en format WMA. Comme vous devez peut être le savoir, les chansons de format WMA sont sujettes à la protection de leur copyright par le DRM (licence), ce qui rend ces chansons sans autorisation impossibles à lire. De cette manière, les bénéfices du propriétaire de la chanson sont protégés. Certains sites web offrent des chansons sans licence de protection, et vous pouvez les copier et les lire comme les chansons de format mp3. Il y a aussi certains sites web qui offrent uniquement des chansons de format WMA protégées par une licence (par exemple : www.9sky.com). Pour ces chansons, vous ne pourrez les lire que sur votre PC avec Windows Media Player qui a obtenu la licence de protection. (Windows Media Player est un logiciel utilisé pour lire les fichiers média WMA et qui est offert gratuitement par la société Microsoft. Vous pouvez le télécharger à partir de nombreux sites). Vous ne pouvez pas copier et lire les fichiers sur un autre PC sans la licence de protection. Ceci empêche la diffusion des chansons non autorisées et protège le bénéfice du propriétaire de la chanson.

Le lecteur digital permet également de lire des chansons de format WMA. Lorsque vous voulez télécharger une chanson dont vous avez l'autorisation d'utilisation, veuillez ne pas juste la copier et la télécharger de votre PC sur votre lecteur digital car la chanson ne sera pas alors lue correctement par le lecteur. Veuillez tout d'abord activer Windows Media Player. Dans le menu "document", cliquez sur "ouvrir" et ouvrez toutes les chansons de format WMA que vous désirez copier (si toutes ces chansons peuvent être lues, vous pouvez les télécharger). Connectez le lecteur digital au PC avec le câble USB, et l'écran du lecteur affichera "en communication". Puis un périphérique amovible (par exemple F:\) sera affiché. Cliquez maintenant sur « matériel amovible » sur la gauche du Windows Media Player, l'image de la copie musicale apparaîtra. Sélectionnez les chansons que vous désirez copier, puis cliquez le bouton "copier la musique" dans le coin en haut à gauche, et cela copiera les chansons autorisées par une licence de protection sur votre lecteur digital.

### **Combien de minutes de plages MP3/WMA peuvent être enregistrées dans le lecteur ?**

- Cela dépend de la capacité de mémoire et la mémoire disponible pour le stockage. Supposons qu'une minute de musique MP3/WMA occupe approximativement 1M, et la capacité de mémoire est de 128M, le lecteur pourra alors stocker près de 128 minutes de musique.

### **Le téléchargement de fichiers ne fonctionne pas?**

 $\odot$  (1) Veuillez vérifier que le câble USB connecte le lecteur au PC.

 (2) Veuillez vérifier la capacité de stockage disponible dans la mémoire et la taille du fichier que vous désirez télécharger.

### **Perte de données?**

- Certaines pertes de données sont causées par une alimentation d'énergie instable durant le processus de téléchargement. Notre compagnie n'est pas responsable pour toute perte de données. Nous recommandons vivement à l'utilisateur d'effectuer une copie des informations importantes.

# **Pourquoi certaines chansons ont un volume différent ?**

- Durant le processus d'enregistrement de certaines chansons, le niveau du volume est élevé et auront un son plus fort durant la lecture que d'autres fichiers MP3.

# **Pourquoi certains fichiers qui sont de taille inférieure à l'espace disponible dans le lecteur ne peuvent pas être téléchargés ?**

- Le composant CMOS à l'intérieur du lecteur a besoin de 16KB ou 32KB comme plage de mémoire. Un fichier d'une byte prendra l'espace d'une plage. C'est pourquoi certains fichiers qui sont de taille inférieure à l'espace disponible dans le lecteur ne peuvent pas être téléchargés.

#### **Que faire lorsque le lecteur ne peut pas être mis en marche normalement ? Les causes peuvent être les suivantes :**

- -(1) Durant la mise à jour du matériel du lecteur, une erreur accidentelle peut se produire ou le câble USB peut se déconnecter.
	- (1) Le disque de stockage a été physiquement endommagé.
	- (2) Une faible alimentation entraînera un arrêt automatique du lecteur juste après qu'il ait été mis en marche.